# **DIGITAL CONFERENCE SYSTEM YC837**

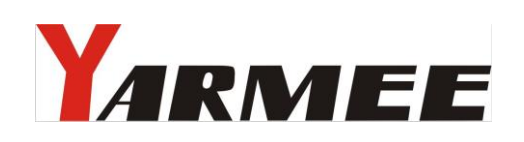

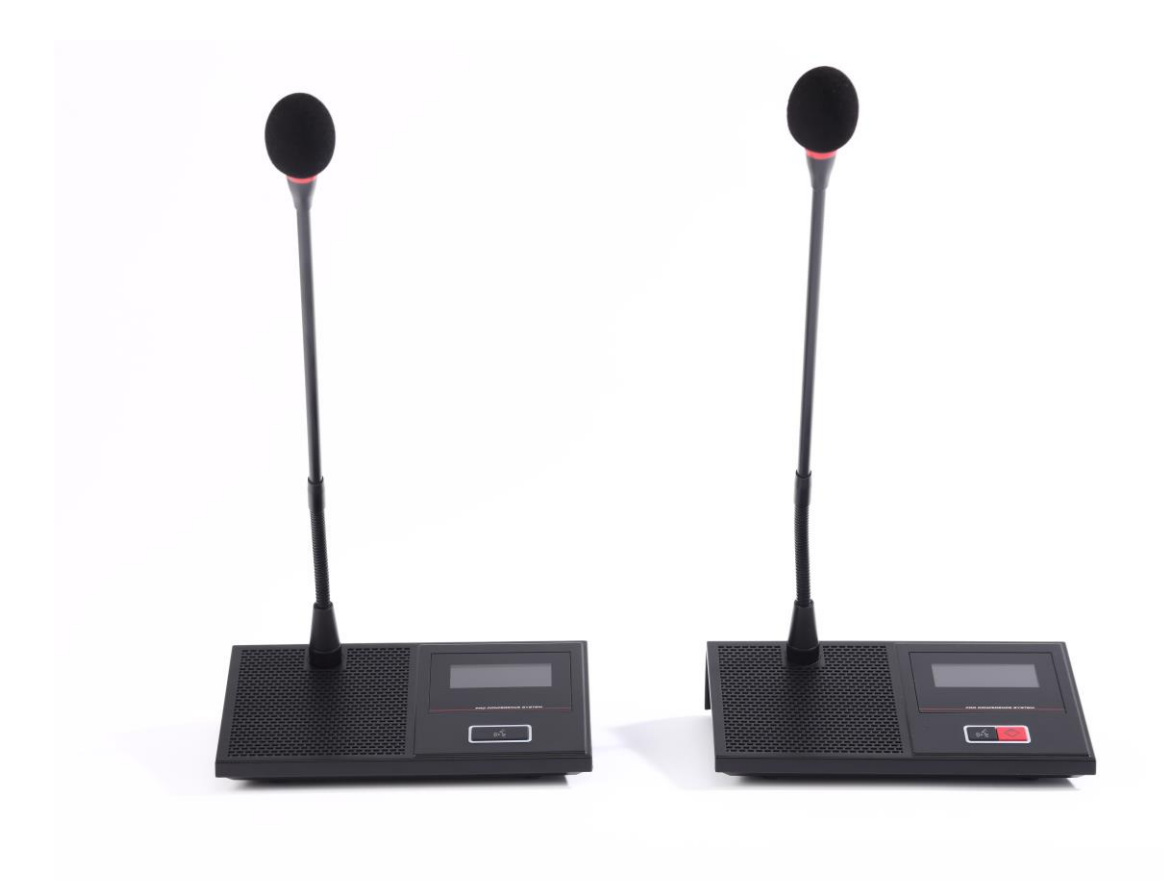

## **INSTRUCTION MANUAL**

With the multiple-conference is more and more popularization, the requesting of the meeting equipments are higher for the multi-functional meeting room, it need the function of video camera auto-track, voting, electing and interpretation in lots of the discussion meeting situation. Our company developed the multi-functional meeting control system on the base of summarizing the experience of multiple-conference and speaking system for many years.

This system designed by the latest digital technology in accordance with IEC914 and ISO standards. It's a high effective Multi-functional meeting system for a meeting or conference, and it's easy to setting-up, debugging and using without training.

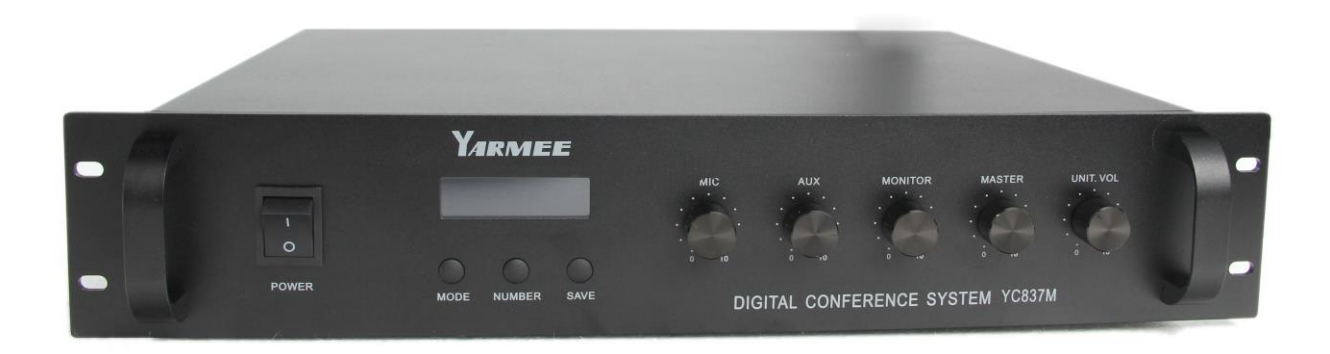

#### **Part A. System Configuration**

Conference system main unit (Built-in discuss & video), chairman unit, delegate unit, interpreter unit, high-speed dome, software, software Dongle, video display card, and computer, etc.

#### ★**Main unit**

- 1. Power consumption of main unit 400W, each unit can support 60 units delegate and chairman microphone, it could be extended to support 200 units microphone by adding more Extension machines
- 2. This system can work with computer or without computer. User can select the system manage mode on the front panel of main unit: PC manage mode and main unit manage mode.
- 3. Main unit has following features when work without computer
	- a. LCD display the working mode on the front panel
	- b. Support many conference work mode: Free, FIFO (1-9 microphone unit), Limit (1-9 microphone unit).
- 4. Main unit has following features when work with computer and other equipments
	- a. Manage the meeting with software, support double screen display
	- b. Voting function (yes, no abstain)
	- c. Electing function (single-ballot and Multiple-ballot)
	- d. Audience response (100, 75, 50, 25,0)
- e. Internal Video camera auto-track function
- f. System can support following discuss work mode: Free mode, FIFO mode (1-9 microphone unit), Limit mode (1-9 microphone unit)
- 5. Power supply: AC220V 50/Hz
- 6. Installation:19-inch frame
- 7. Connection:
- 8. ---1pcs 13m main cable with 8PIN plugs.
- 9. ---8PIN socket for system connection.

#### **Schematic diagram of main unit**

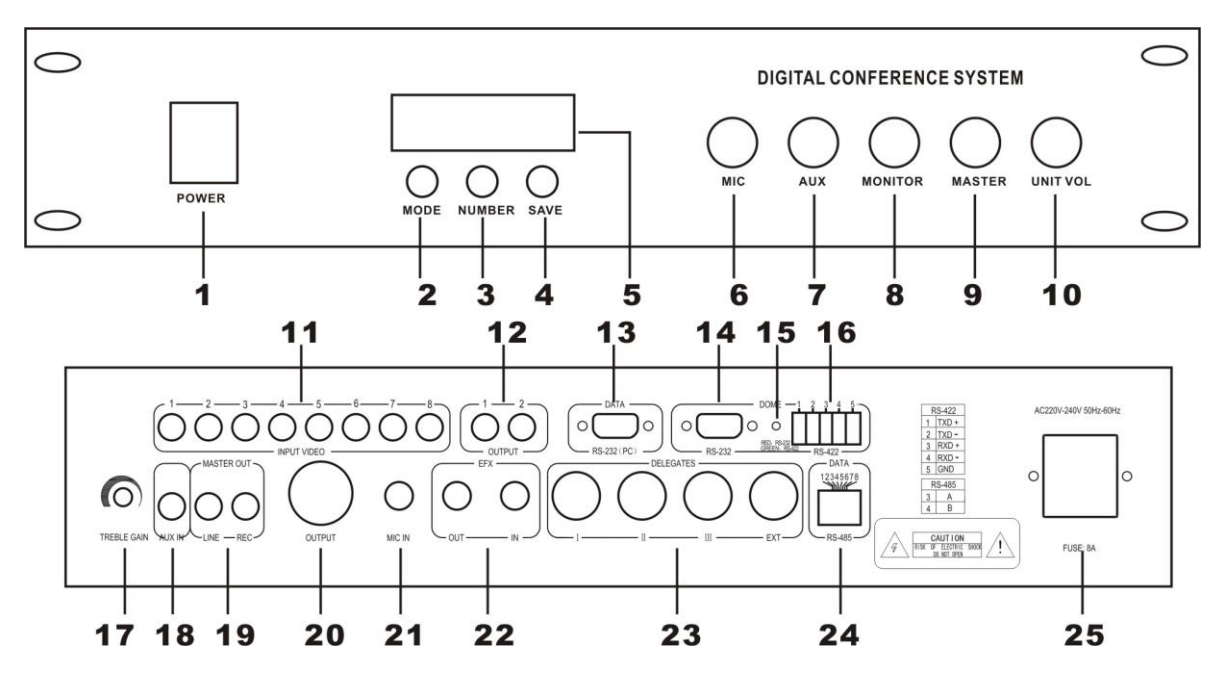

- 1. (POWER)
- 2. (MODE): FREE, FIFO (1~9), LIMIT (1~9), Panel mode, PC mode
- 3. (NUMBER), (1~9)
- 4. (SAVE)
- 5. LCD
- 6. (MIC)
- 7. (AUX)
- 8. (MONITOR)
- 9. (MASTER)
- 10.(UNIT.VOL)
- 11.(VIDEO INPUT 1-8)
- 12.(VIDEO OUTPUT 1-2)
- 13. (RS-232) PC PORT
- 14. (RS-232) VIDEO DOME
- 15.(INDICATOR)
- 16 (RS-422 / RS-485)
- 17.(TREBLE GAIN)
- 18. (AUX IN)
- 19. (LINE、REC)
- 20. (BAL OUT)
- 21. (MIC IN)
- 22. (EFX OUT / IN)
- 23. (DELEGATES)
- 24. (DATA)
- 25. (AC220V)

#### ★**Microphone unit**

- 1) Newly digital design
- 2) Listening and speaking
- 3) The system power supply for all the delegate units is provided by the main unit at 24 safe voltages.
- 4) With 8-PIN T-type hand-in-hand interconnection cable
- 5) Built-in high fidelity speaker and earphone jack.
- 6) Electric capacity type microphone.
- 7) Extended pipe optional.
- 8) Volume control of each microphone independently.
- 9) The annular red indicator lamp could show the state of the microphone.
- 10) The chairman unit number in the system is unrestricted, can join in any position of the system.
- 11) Chairman can turn down delegate MIC by priority button,
- 12) Indicative sound for chairman unit (optional)
- 13) C. only mode: only chairman microphone can be turn on.
- 14) Earphone output jack and wireless microphone input jack for chairman unit (optional)

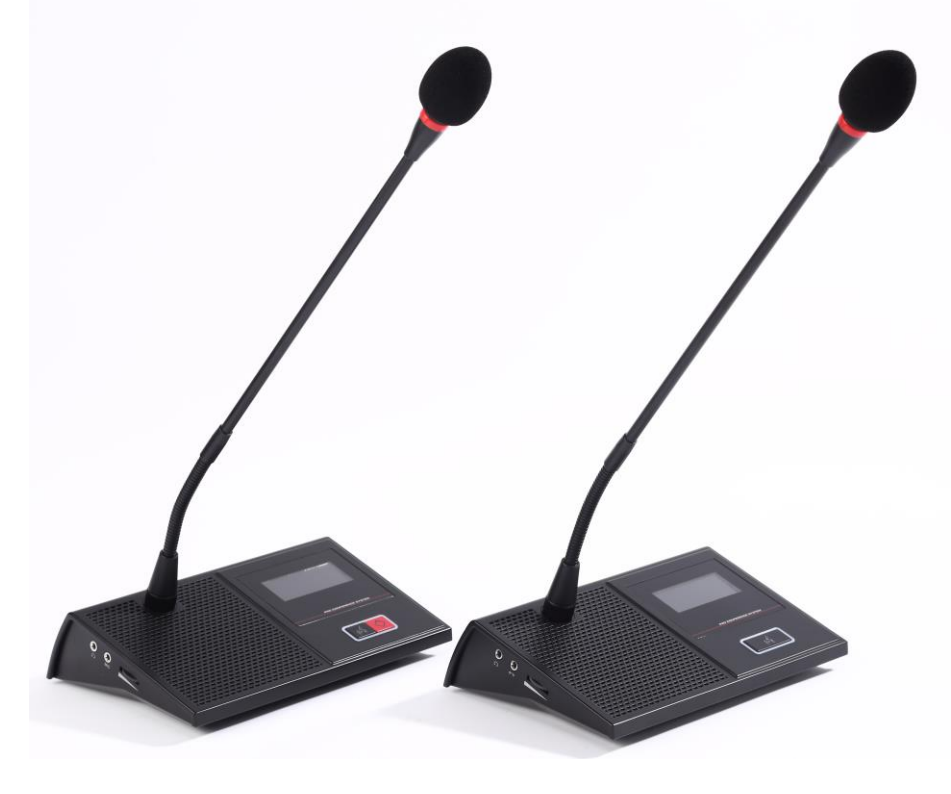

#### **Computer manage software**

- 1. This system software must used on window.
- 2. Need one RS-232 port for control computer
- 3. Auto calculate the result when voting, and automatically contrast result pass or not with the pre-setting condition
- 4. Can display the conference information and result on the projector screen or TV
- 5. Can insert words or marks during the conference processing
- 6. Can download conference information to the computer for saving or printing
- 7. All setting can be finished in the pre-setting state in the central processor when using the camera. After setting, download the data and can manage the video camera tracking function in the following conference processing

#### **Part B. System connection and debug**

- 1. Put conference main unit and microphone to the council board.
- 2. Please connect RS-232 interface of main unit to RS232 interface of computer.
- 3. Connect the dome data cable to DATA port of main unit.
- 4. Install the conference software in the computer.
- 5. Install the video display card to the computer, the installation and setting method is in software manual.
- 6. Connect projector or TV to computer ( when with vote function)
- 7. Please connect the male plug of extension cable (13M) to 8PIN port (marked DELEGATES) of the main unit.
- 8. Please connect male plug of T type main cable to the female plug of extension cable, branch cable connect to the 8PIN port of the microphone.
- 9. Connect the microphone by branch cable one by one in the system.
- 10. Please embedding the cable in the ground if the cable should not be saw in the meeting room. (we will make the cable with size of conference projector drawing)
- 11. Please connect the EFX out port to balance input port of frequency shifter by audio cable, connect the EFX in port to balance output port of frequency shifter by audio cable.
- 12. Please connect mixer to output port of main unit if user use mixer.
- 13. Please connect the amplifier to LINE port of main unit
- 14. Please connect the speaker to the amplifier.
- 15. Please connect the recorder to REC port of main unit
- 16. After connect the system well, turn off the power of the system (the main unit) and debug the main unit volume (VOL.) to minimum position, other volume control to middle position.
- 17. Connect the power cable to the main unit and Power supplier, and then turn on the main unit to check the power indicator.
- 18. Turn on one microphone; debug the volume by VOL control in the front panel of main unit to make sure the system volume is suitable for speaking and listening.
- 19. Please test the function of main unit one by one first.
- 20. System working mode setting: Press MODE key of the main unit, the LCD will display the mode: Free, FIFO, Limit, Host and PC mode. Please press SAVE key after user select the mode and microphone number, then the LCD will display the system work mode one the LCD after save the data.
- 1). Host mode:
	- a. Press MODE key to select "Host mode" on the LCD.
	- b. Press SAVE key to save the setting
	- c. Press MODE again to select the working mode: FREE, FIFO, LIMIT mode.
	- d. Press SAVE key to save the setting, if user selects FIFO or LIMIT mode, then continue to set the number, if select FREE mode, then the setting is finished.
	- e. Press MODE key to LCD display NUMBER, and press number key to set the number (1-9).
	- f. Press SAVE key to save the setting
- 2). PC mode**:**
	- a. Press MODE key to select "PC MODE" on the LCD.
	- b. Press SAVE key to save the setting.
	- c. After setting the pc mode, please test the system with software.

#### ★**Technical Data**

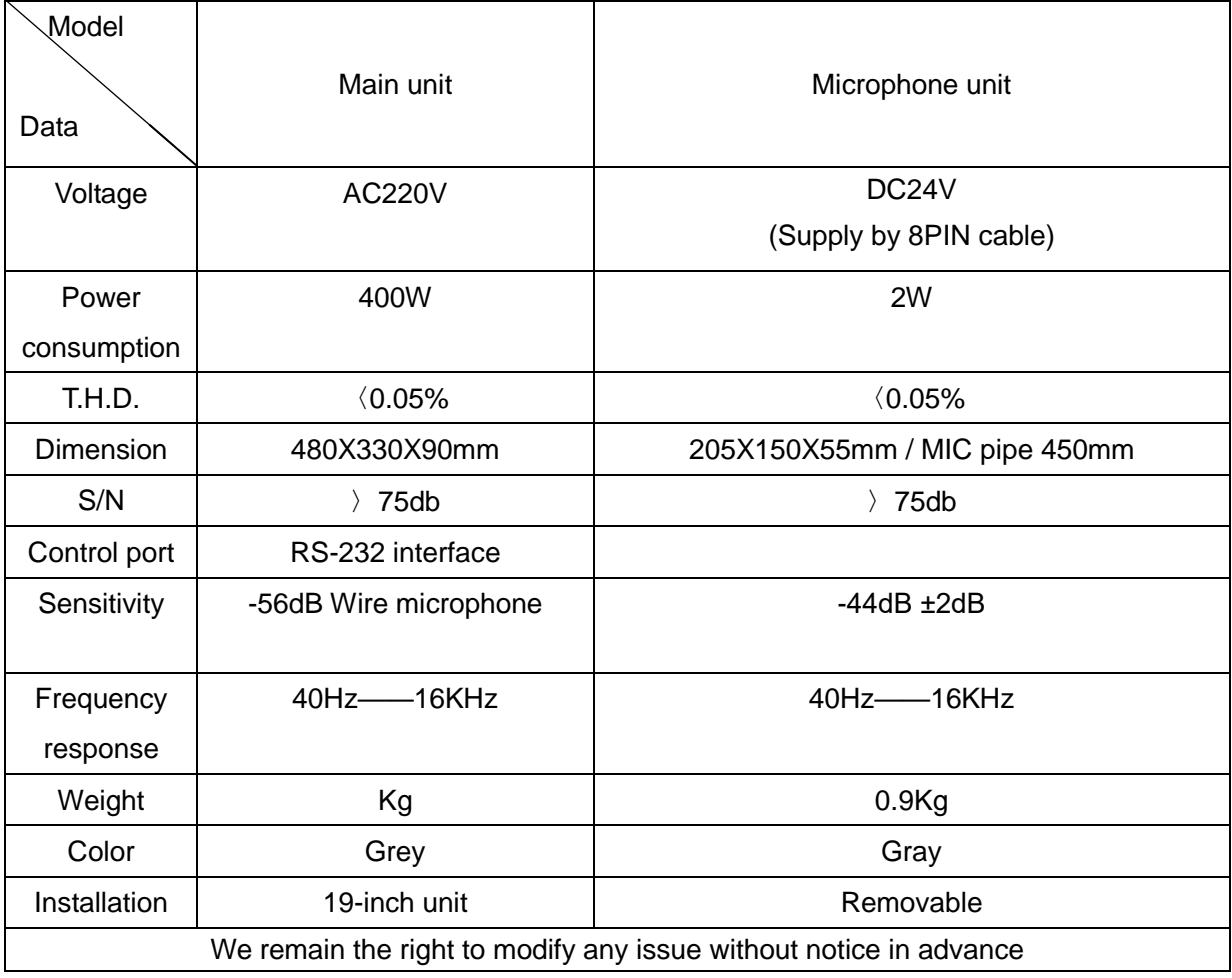

### ★**Schematic diagram**

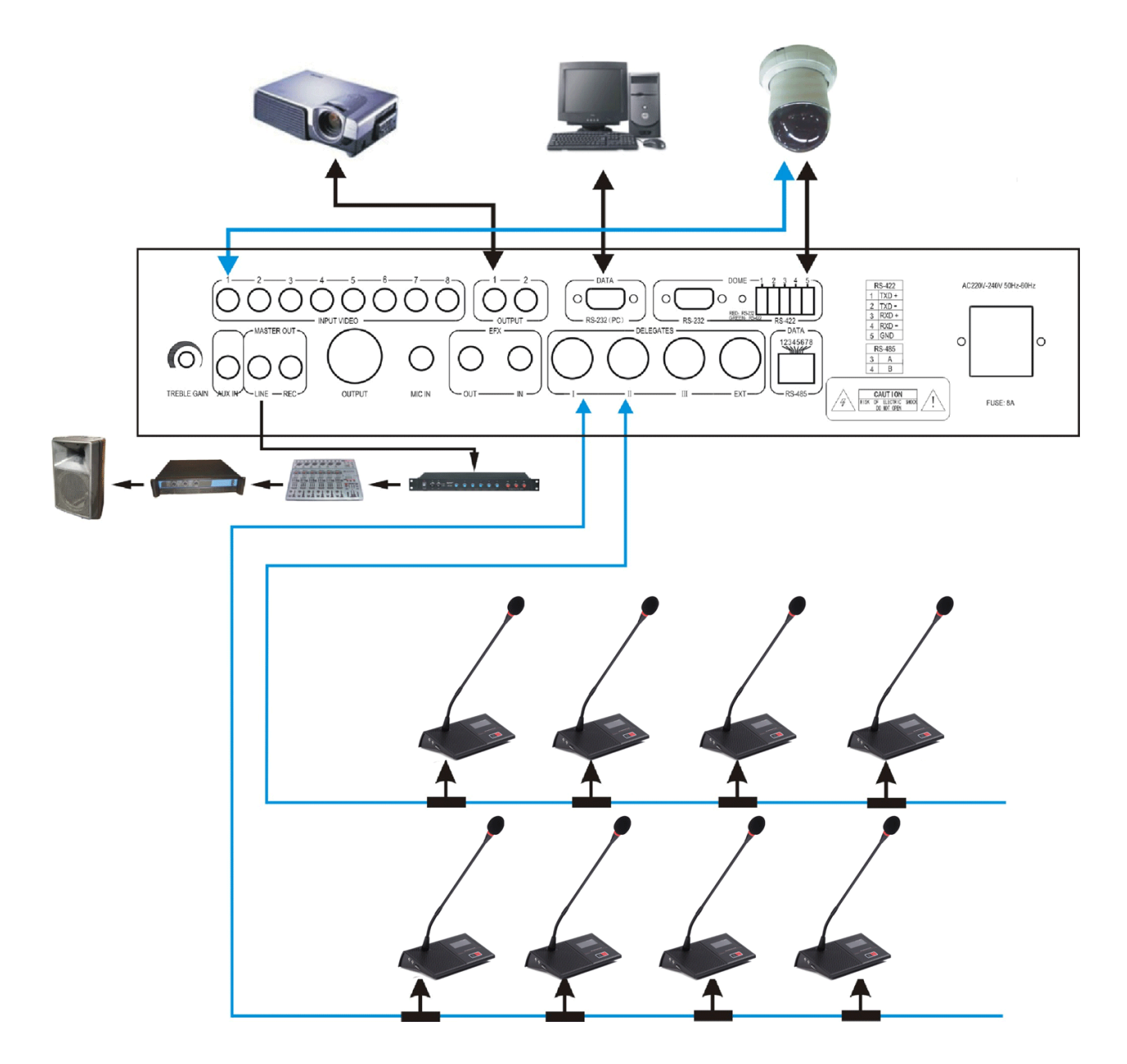